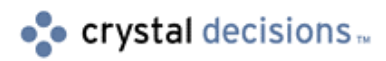

# Crystal Reports

## Additional Functions you can add to Crystal Reports

## **Overview**

This document is intended for report designers and developers who wish to add additional functions to the Crystal Reports Formula Editor. It lists and describes all the supported Additional User Functions contained in various UFL files available on the Crystal Reports CD and/or website, and provides instructions for locating and installing these additional functions.

Applies to version 4 or higher of Crystal Reports, and to version 5 or higher of the Seagate Info Report Designer.

To navigate this document more easily, display the document map in Word: on the View menu, click Document Map.

This displays a collapsible tree at left, which you can use to jump directly to a section within the document.

## **Contents**

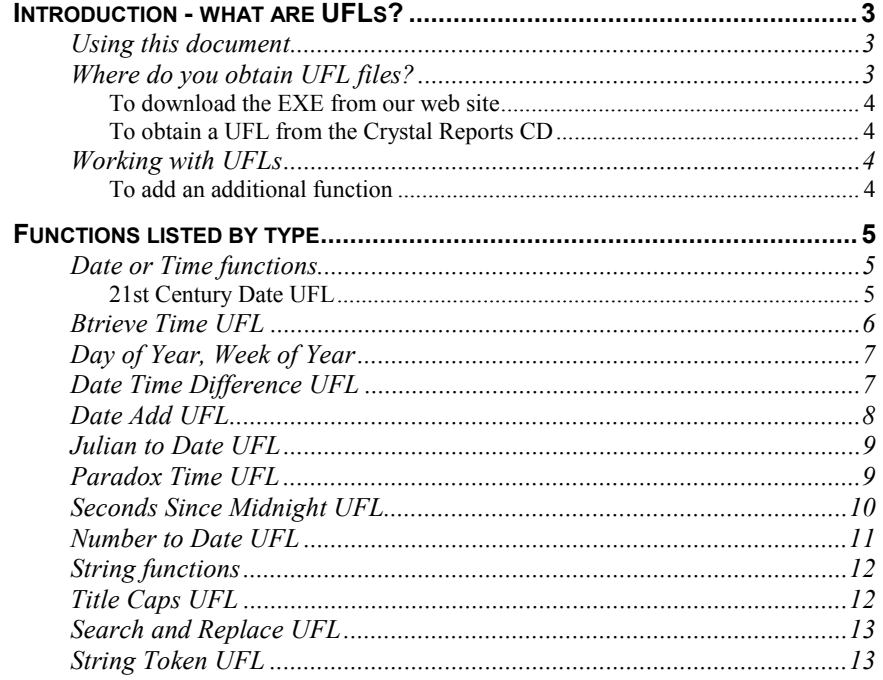

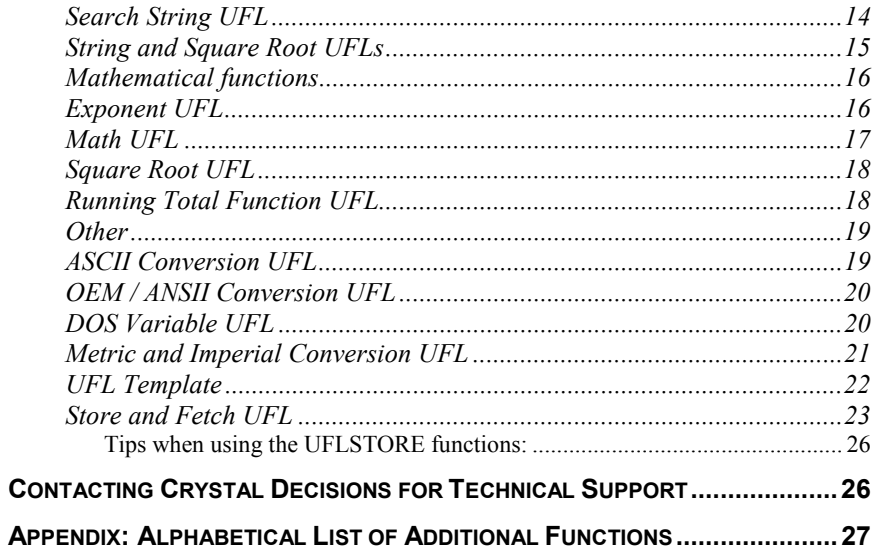

## <span id="page-2-0"></span>**Introduction - what are UFLs?**

The formula language of Crystal Reports is expandable. The Formula Editor has the ability to accept new functions created by developers for specific needs. We refer to these new functions as *additional user function libraries* (UFL).

Additional UFLs are not included when you install Crystal Reports. You need to install them separately. Once you have installed the necessary UFL file you will see the new function(s) in the Additional Functions folder of the Crystal Reports Formula Editor.

UFLs abide by the following naming conventions:

- Files starting with "UFL" are for use with any 16-bit version of Crystal Reports
- Files starting with "U2L" are for use with any 32-bit version of Crystal Reports
- Files starting with "UF5" are for use with 16-bit 5.0.x.108 and higher
- Files starting with "U25" are for use with 32-bit 5.0.x.108 and higher

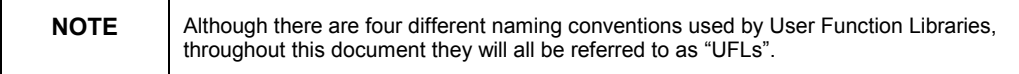

A single UFL file (Ufl*name*.dll) may contain more than one function. Once installed, a UFL's additional functions will display automatically in the formula editor the next time you start Crystal Reports, just like regular functions.

## **Using this document**

- If you know the name of the function, but don't know the name of the EXE file containing it, go to the Appendix on page 2[6.](#page-26-0)
- If you don't know the name of a function, or you want to check if a particular kind of additional function exists, go to *Function listing by function type* on page 5.
- If you know the name of the EXE, to find out where to obtain it, go to *Obtaining UFL files* on page 3.
- To learn how to install the UFL, you can either read the Readme.txt or Install.txt file included with the EXE, or you can go to *Adding an additional function* on page 4[.](#page-3-0)

## **Where do you obtain UFL files?**

There are two places where you can obtain UFLs on your own:

- From the Crystal Decisions support website.
- From the Crystal Reports CD.

The additional UFLs are packaged in self-extracting EXEs. The a[ppendix](#page-26-0)  provides an alphabetical index of additional functions, indicating the name of the self-extracting EXE that contains the function.

## <span id="page-3-0"></span>**To download the EXE from our web site**

- **1.** Go to h[ttp://support.crystaldecisions.com/downloads.](http://support.crystaldecisions.com/downloads)
- **2.** In the Search by filename box, type the EXE filename.
- **3.** Press Enter.

You can find additional UFLs on the Crystal Reports CD in the UFL folder. The self-extracting EXEs containing the UFL files are stored in subfolders of the same name.

## **To obtain a UFL from the Crystal Reports CD**

- **1.** Use Windows Explorer to navigate to the Crystal Reports 6 or 7 CD.
- **2.** Open the UFL folder.
- **3.** Locate the appropriate sub-folder then run the EXE to extract the contents to your hard drive.

See the section below for installation instructions

## **Working with UFLs**

The following instructions apply to most of the UFLs listed. The two exceptions are UflMath.dll & UflConv.dll. Instructions for installing these UFLs are included with their descriptions in this document.

You can also find installation instructions in the Readme.txt or Install.txt file included with the EXE.

## **To add an additional function**

- **1.** Consult this document for the location of UFL file.
- **2.** Download the UFL file. The self-extracting file will contain an INSTALL.TXT, the DLL file(s), and if available, an UFLcode.EXE containing the source code used to create the DLL(s).
- **3.** Move the DLL file(s) to:
	- $\bullet$  In Windows  $9x$

\WINDOWS\CRYSTAL (for developer machines)

\WINDOWS\SYSTEM (for client machines).

• In Windows NT:

\WINNT\CRYSTAL (for developer machines)

\WINNT\SYSTEM (for client machines).

**4.** Restart Crystal Reports and the functions will be automatically detected and added to the bottom of the middle pane in the formula editor (in the "Additional Functions" area).

Use the functions within the formula editor just like any other formula.

## <span id="page-4-0"></span>**Functions listed by type**

These descriptions are based on the readme.txt or install.txt files included along with the UFL files in the self-extracting EXE. They include:

- The EXE filename
- The versions of Crystal Reports the UFL is compatible with
- The names of the functions this UFL adds
- Description of the function's purpose
- The 32-bit and 16-bit filenames for the DLL file
- Formula Syntax and examples

To enable you to 'browse' the available functions, this section is subdivided by type of function: Date or Time, String, Arithmetic, and other.

## **Date or Time functions**

This sections describes additional functions to

- Create a  $21<sup>st</sup>$  century date
- Determine day of week or day of year
- Calculate the difference between two date times
- Convert a Paradox Time field to a Crystal Reports time format
- Determine the number of seconds since midnight
- Convert a number to a Crystal Reports date format.

## **21st Century Date UFL**

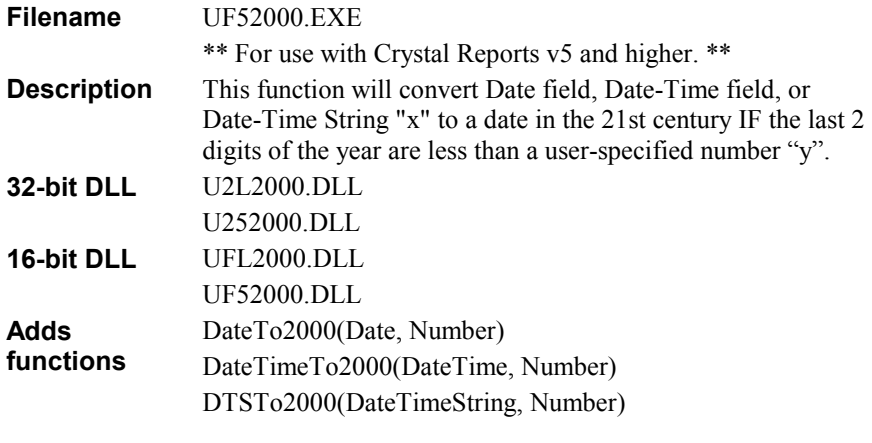

## **Formula Syntax**

**DateTo2000(x,y)** 

This function will convert a date field "x" to a date in the 21st century if the last 2 digits of the year are less than the number "y".

### <span id="page-5-0"></span>**DateTimeTo2000(x,y)**

This function will convert a DATE/TIME field "x" to a date in the 21st century IF the last 2 digits of the year are LESS than the number "y".

### **DTSTo2000(x,y)**

This function will convert a DATE/TIME STRING field "x" to a date in the 21st century IF the last 2 digits of the year are LESS than the number "y".

#### **Examples**

{DateField} is a Date field in the database with a 2-digit year of 48. {DateTime} is a Date/Time field in the database with a 2-digit year of 47. {DTS} is a Date/Time String field in the database with a 2-digit year of 46.

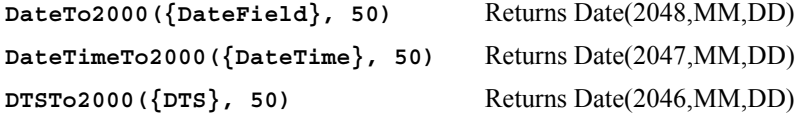

In these examples, any dates in the fields where the last two digits of the year are less than or equal to 50, will be changed to 21st century dates. Dates in the fields that are GREATER than 50 will stay as 20th century dates. If you want to have ALL dates converted to 21st century dates, put the number 99 in the "y" position of the function.

## **Btrieve Time UFL**

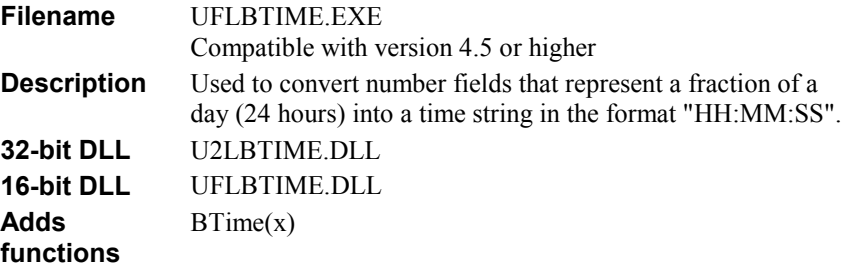

#### **Formula Syntax**

**BTime (x)** Where "x" is a decimal number representing a fraction of a day.

#### **Examples**

Where {numberfield} is a NUMERIC decimal field representing a fraction of a day between 0 and 1.

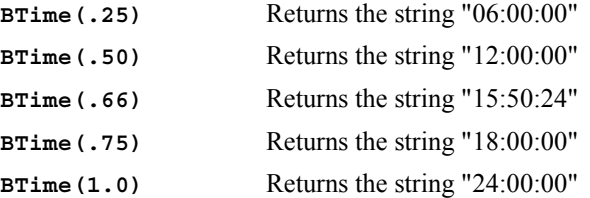

## <span id="page-6-0"></span>**Day of Year, Week of Year**

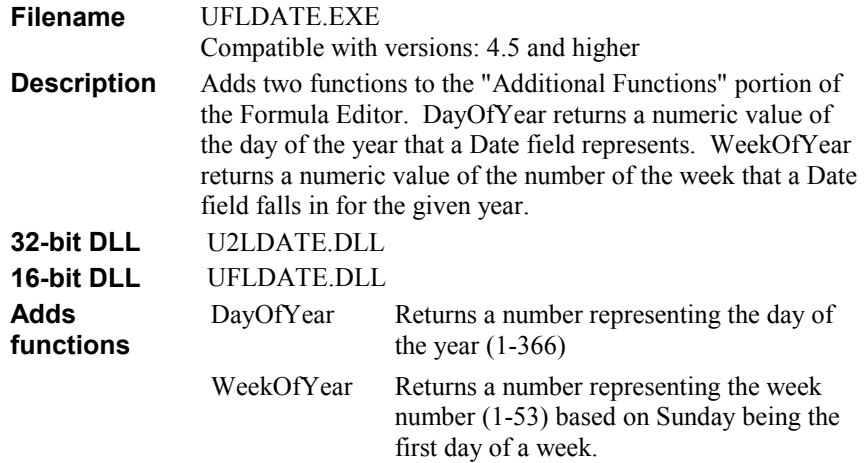

## **Formula Syntax DayOfYear({datefield})**

**WeekOfYear({datefield})** 

## **Examples**

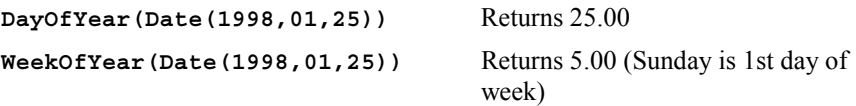

## **Date Time Difference UFL**

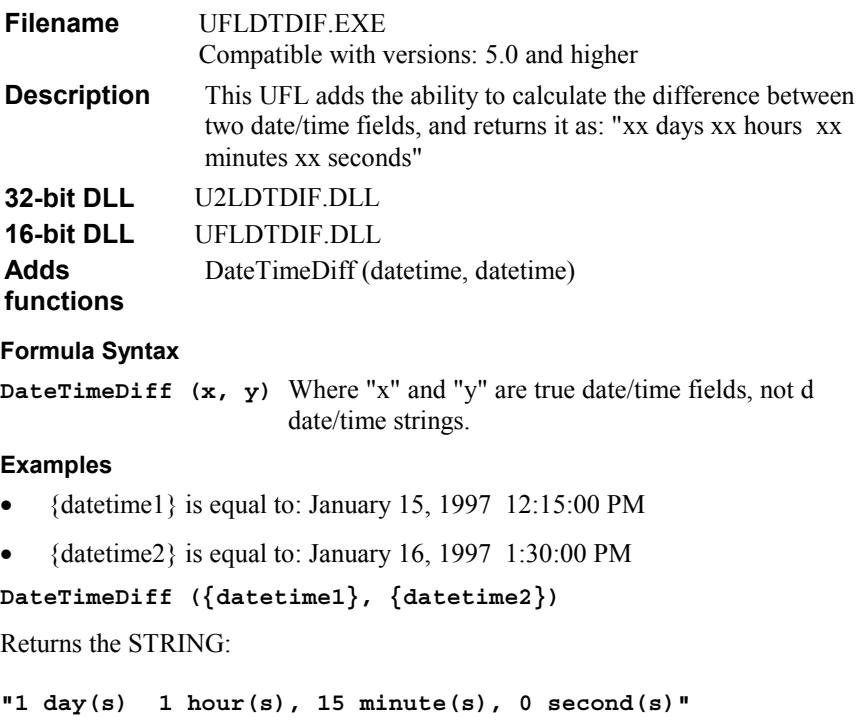

## <span id="page-7-0"></span>**Date Add UFL**

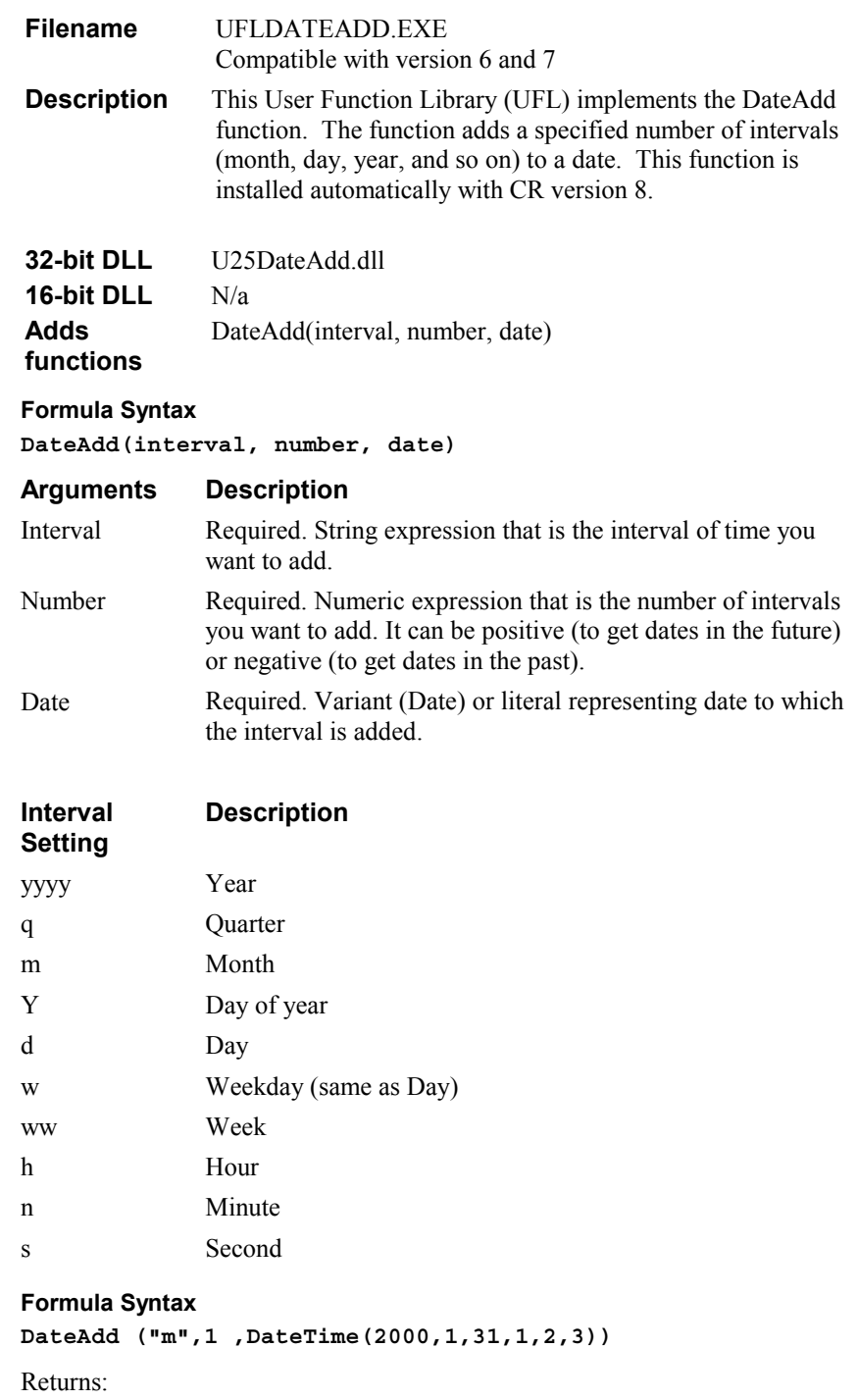

**Feb 29, 2000 1:02:03 AM** 

## <span id="page-8-0"></span>**Julian to Date UFL**

For more information on Julian Dates, refer to knowledge base article C2009191.

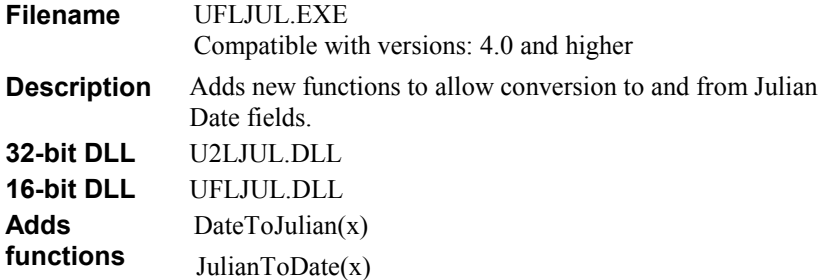

#### **Formula Syntax**

**DateToJulian (date)** Takes a date field and returns the Julian date value.

**JulianToDate (number)** Takes a Julian date and returns the date value.

#### **Examples**

**DateToJulian (date(1995,12,25))**  Would convert 12/25/1995 to 2450077 (the Julian date) **JulianToDate ({table.datefield})** Would convert 2450077 (the Julian date) to a 12/25/1995.

Some date fields use a special julian-type date format that is based on a particular date, for example January 1, 1900. The following formulas would convert them:

To convert the date 12/25/1995 to the special Julian date:

```
DateToJulian(<date>) - DateToJulian(Date(1900,1,1)-1)
```
**//1 is subtracted from the special date 'start time' //so the start date is included when calculating the //difference.** 

To convert a special Julian date field to normal date:

**JulianToDate( DateToJulian(Date(1900,01,01)-1) + {table.date} )** 

## **Paradox Time UFL**

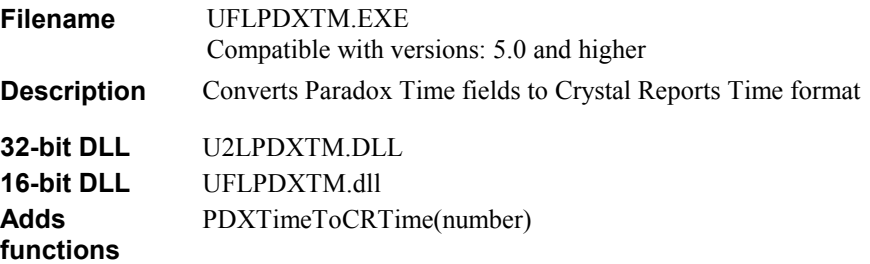

Paradox Time fields are read by Crystal Reports as numbers, representing Seconds after Midnight. This is the way Paradox stores it's time information. It is possible to take this integer value and convert it into a formatted string of:

<span id="page-9-0"></span>HH:MM:SS AM/PM by creating a formula in the Crystal Reports formula editor.

However, this new UFL does the conversion automatically, and converts the field into Crystal Reports Time format, which allows more flexibility in formatting, and includes support for the Microsoft Windows Time-format settings.

## **Formula Syntax**

```
PDXTimeToCRTime({table.timefield})
```
### **Examples**

```
PDXTimeToCRTime({table.timefield})
```
Returns the time in HH:MM:SS AM/PM format (Crystal Reports Time format)

If you are going to do calculations with the Paradox Time fields (such as Time minus Time), you will probably want to do those calculations with the original fields since it is easier to do the calculations with numeric Seconds. When you are done your calculations and are ready to display the result in formatted fashion, just place the result in the PDXTimeToCRTime() function.

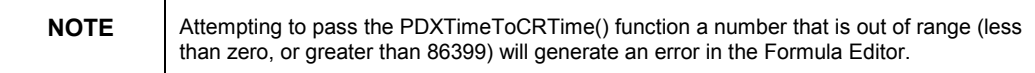

## **Seconds Since Midnight UFL**

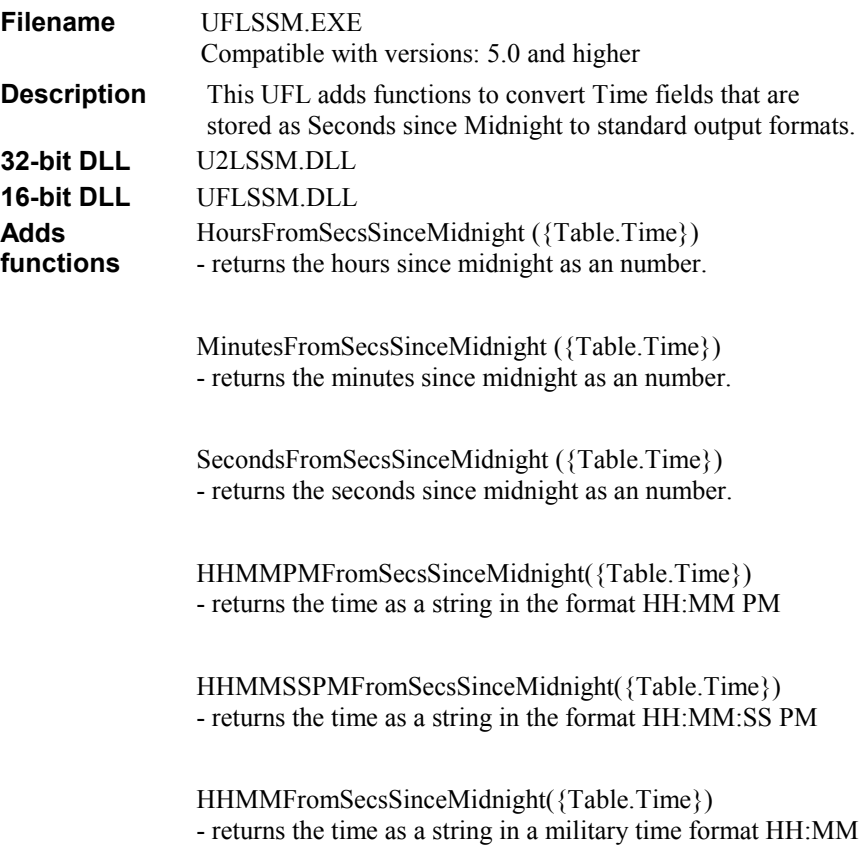

HHMMSSFromSecsSinceMidnight({Table.Time}) - returns the time as a string in a military time format HH:MM:SS

CRTimeFromSecsSinceMidnight({Table.Time}) - returns a Crystal Reports Time field for 5.0

WeekOfYear({Table.Datefield}) - Returns the Week of the Year as a Number, much like the Day Of Week Function

**NOTE** | These UFLs could be made compatible with Crystal Reports 4.x if the function "CRTimeFromSecsSinceMidnight({Table.Time})" was left out, since it uses a Crystal Reports Time type that was not available with Crystal Reports 4.x versions.

## **Number to Date UFL**

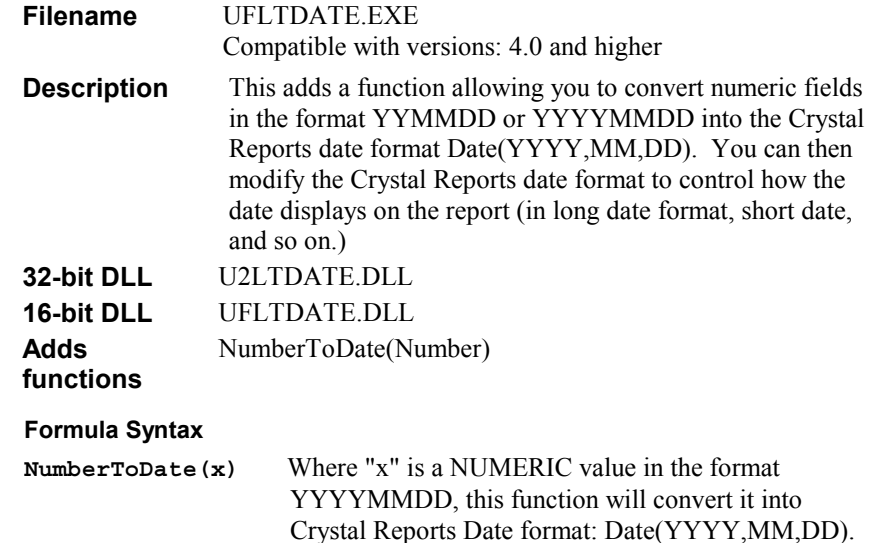

## **Examples**

**NumberToDate(20001231)** 

This returns Date(2000,12,31)

While you can sometimes use numbers in the format YYMMDD, they cannot be formatted in CR with a long year.

For example,

#### **NumberToDate(991030)**

returns Date(1999,10,30). Often, the default displays format on the report for dates is MM/DD/YY, so this formula returns 10/30/99.

However, if you format this formula field to display in MMM DD, YYYY format, this formula returns October 30, 99.

<span id="page-11-0"></span>Years 00 to 09 provide an even greater formatting challenge: For example, NumberToDate(020101) will displays in MM/DD/YY format as 01/01/2, and displays in MMM DD, YYYY format as January 1, 2

The solution? Use a 4-digit number for year with the NumberToDate function.

## **String functions**

This sections describes additional functions to:

- Capitalize the first letter of every word in a string (Uflcaps.exe).
- Search for a particular word or phrase within a string, and replace it with another one (Uflrepl.exe).
- Extract a portion or 'piece' of a string, when the 'piece' is separated by a particular character (Uflstr.exe).
- Determine the starting position of a string within a larger string (Uflstring.exe)
- Extract a user-specified string from within another string, return the first characters of each word within a string, and returns a user-specified number of words from a string (Ufltech1.exe)

## **Title Caps UFL**

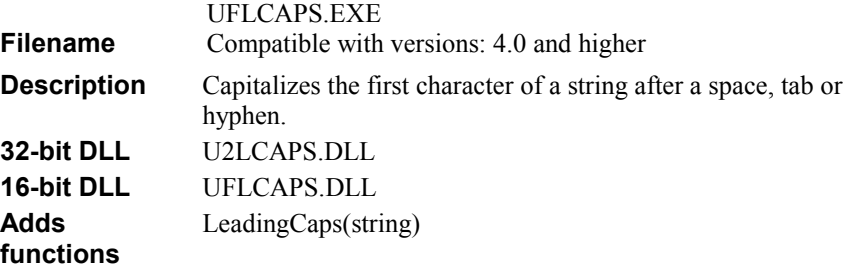

### **Formula Syntax**

#### **LeadingCaps(x)**

Where "x" is a string that you wish to have each "word" converted to title case (the first letter of each word is put in uppercase). This function considers everything separated by spaces, tabs or hyphens to be "words".

### **Examples**

### **LeadingCaps("tHiS IS THE uflcaps-conVERTed strinG.")**

This returns the string: "This Is The Uflcaps-Converted String."

Notice that letters following a space, tab or hyphen character are capitalized.

## <span id="page-12-0"></span>**Search and Replace UFL**

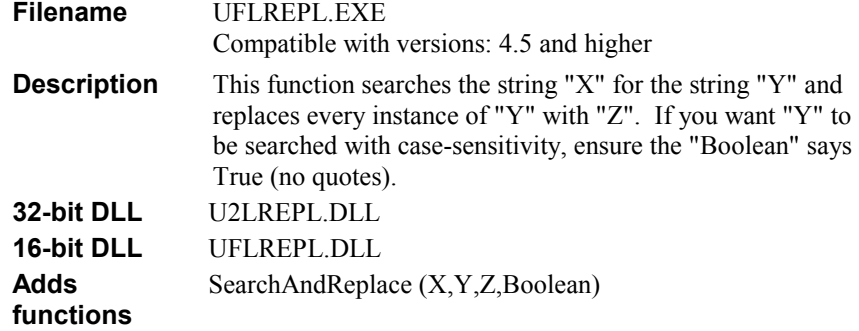

### **Formula Syntax**

This function searches the string "X" for the string "Y" and replaces every instance of "Y" with "Z". If you want "Y" to be searched with case-sensitivity, ensure the "Boolean" says True (no quotes).

## **Examples**

**SearchAndReplace ("This is my dog.", "DOG", "CAT", False)** 

Returns the string "This is my CAT."

**SearchAndReplace ("I am blue, BLUE, Blue", "blue", "red", True)** 

This formula returns the string "I am red, BLUE, Blue"

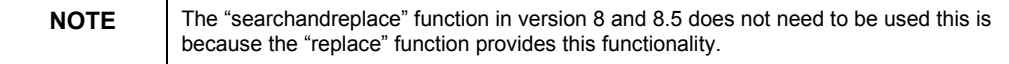

## **String Token UFL**

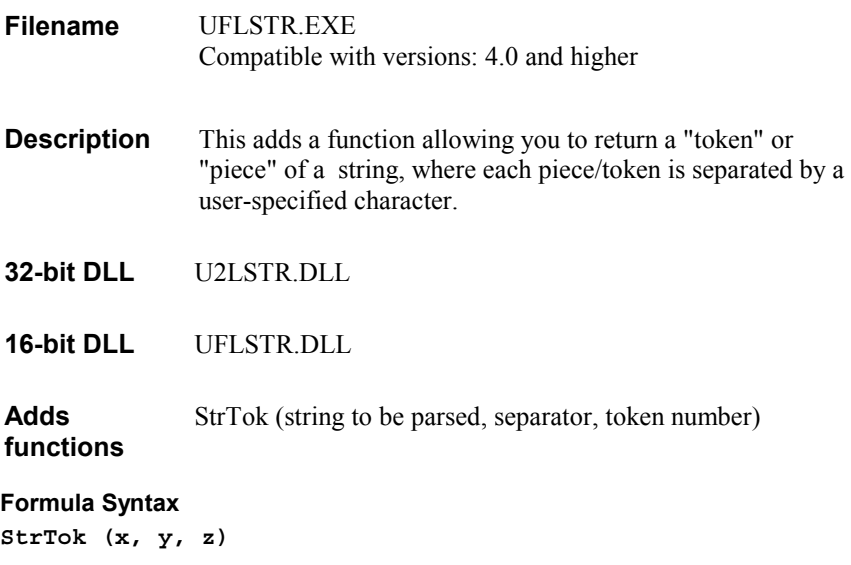

Where "x" is the string you are parsing, "y" is your separator that is between each token and "z" is the numeric representing which "token" you want to return.

### <span id="page-13-0"></span>**Examples**

**{string1} = "first.second.third.fourth"** 

**StrTok ({string1}, ".", 0)** 

Returns Error message stating system is begins with '1'

**StrTok ({string1}, ".", 1)** 

Returns "first"

```
StrTok ({string1}, ".", 2)
```
Returns "second"

**StrTok ({string1}, ".", 3)** 

Returns "third"

**StrTok ({string1}, ".", 4)** 

Returns "fourth"

**StrTok ({string1}, ".", 5)** 

Returns Error message stating only X tokens available.

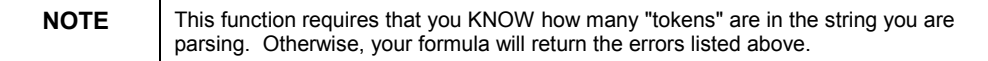

## **Search String UFL**

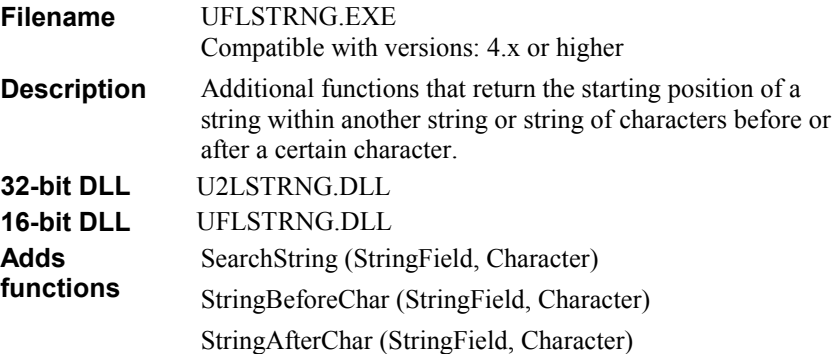

## **Formula Syntax**

Where "x" is the string you want to search, and "y" is the character you are looking for.

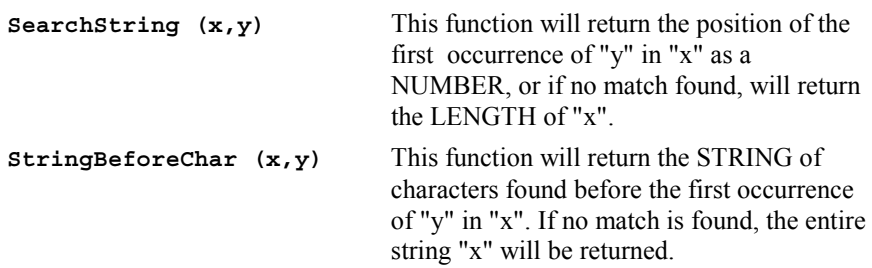

<span id="page-14-0"></span>**StringAfterChar (x,y)** This function will return the STRING of characters found after the first occurrence of "y" in "x". If no match is found, the entire string "x" will be returned.

### **Examples**

Where StringField = "Tummonds\*Fred" and Character = "\*" SearchString("Tummonds\*Fred","\*")

Returns a NUMERIC of 9.0

**StringBeforeChar("Tummonds\*Fred","\*")** 

Returns the STRING "Tummonds"

**StringAfterChar("Tummonds\*Fred","\*")** 

Returns the STRING "Fred"

## **String and Square Root UFLs**

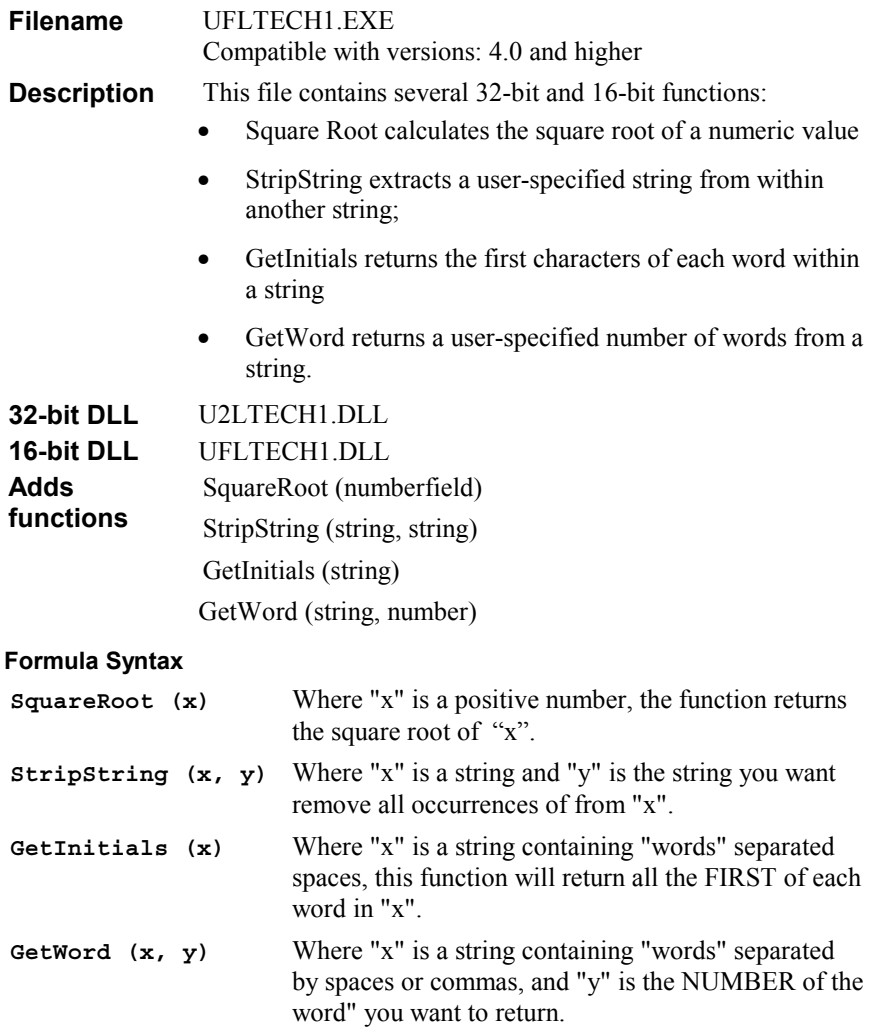

## <span id="page-15-0"></span>**Examples SquareRoot (16)**  Returns 4.00 **SquareRoot (73)**  Returns 8.54 **SquareRoot (-8)**  Returns Error **StripString ("This is a test.", "is")**  Returns "Th a test." **GetInitials ("John J. Doe")**  Returns "JJD" **GetInitials ("University of British Columbia")**  Returns "UoBC" **GetWord ("John J. Doe", 3)**  Returns "Doe" **GetWord ("Doe,J John", 2)**  Returns "J"

## **Mathematical functions**

This section describes additional functions to:

- calculate exponential values and display a number in scientific notation
- convert hexadecimal, binary, log and fractions to numbers and vice versa
- calculate trigonometric values: sine, cosign, tangent and arctangent
- calculate the square root of a number
- calculate running totals, counts, and other summaries on record-by-record basis.

## **Exponent UFL**

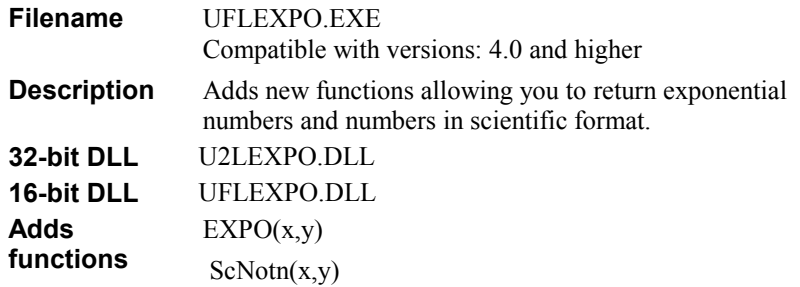

## <span id="page-16-0"></span>**Formula Syntax**

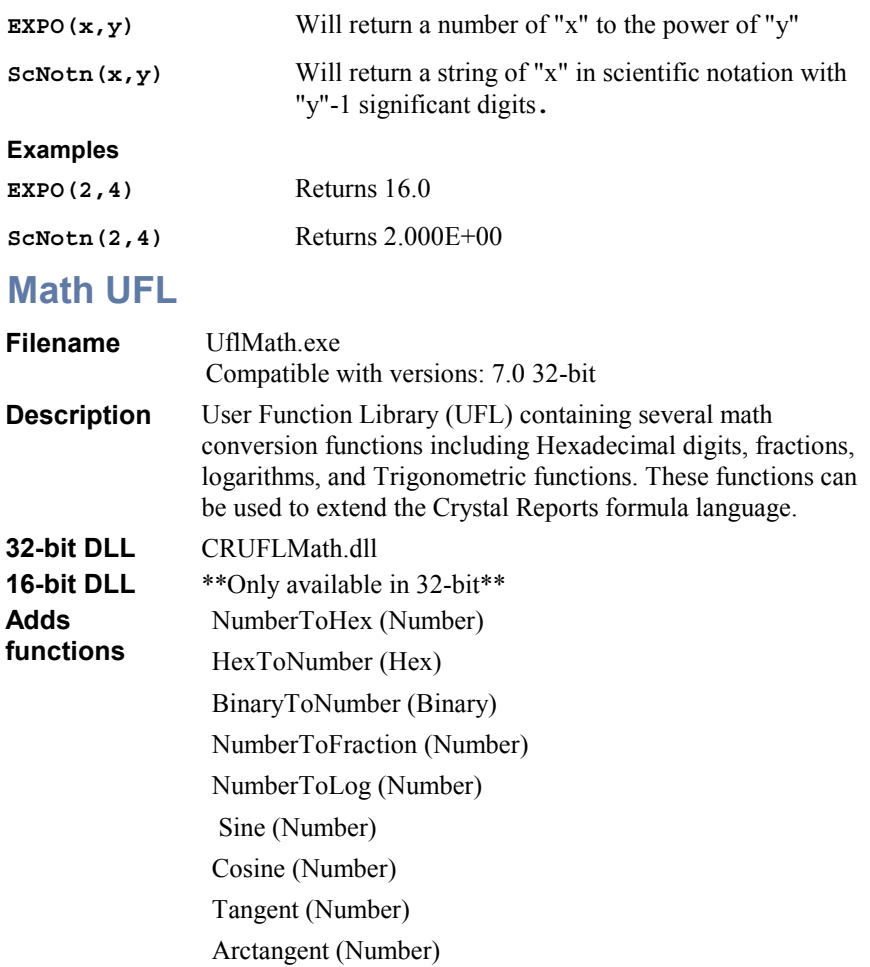

#### **Installation**

To include these functions into the Additional Functions Section of the Crystal Formula Editor:

**1.** Copy CRUFLMath.dll to the <system drive> $\&$ system root>\Crystal folder

(i.e. c:\Windows\Crystal)

**2.** Register this DLL into the Microsoft Windows registry (the UFL must be registered before it's functions are made available).

To register the DLL, ensure the registry utility Regsvr32.exe exists on your machine (this normally resides in the <system> folder). From the Windows Desktop click the Start button and select Run.

Type the following:

**Regsvr32 <system drive>\<system root>\Crystal\crUFLMath.dll** 

(i.e. Regsvr32 c:\Windows\Crystal\crUFLMath.dll)

## <span id="page-17-0"></span>**Formula Syntax**

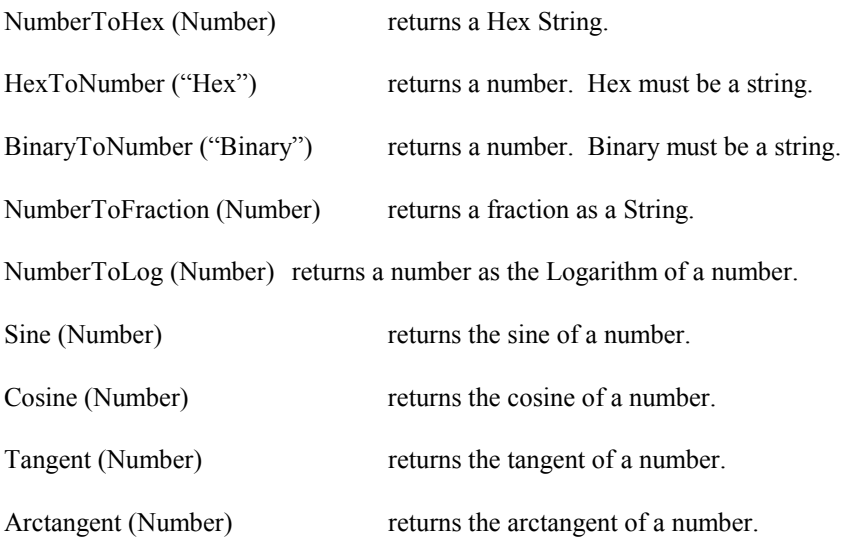

## **Square Root UFL**

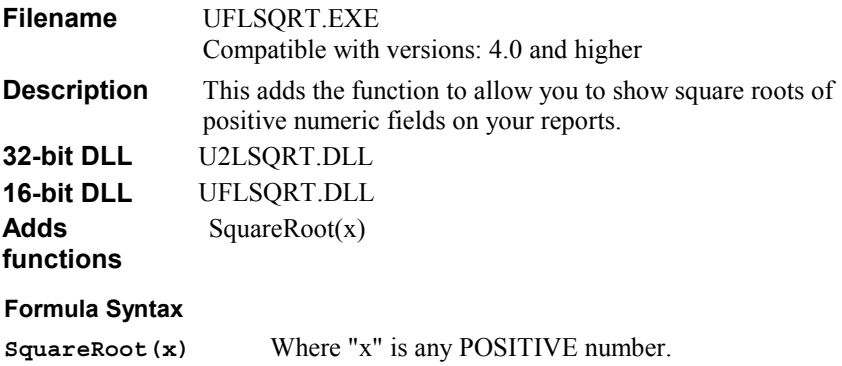

### **Examples**

**SquareRoot(16)** Returns 4.00

## **Running Total Function UFL**

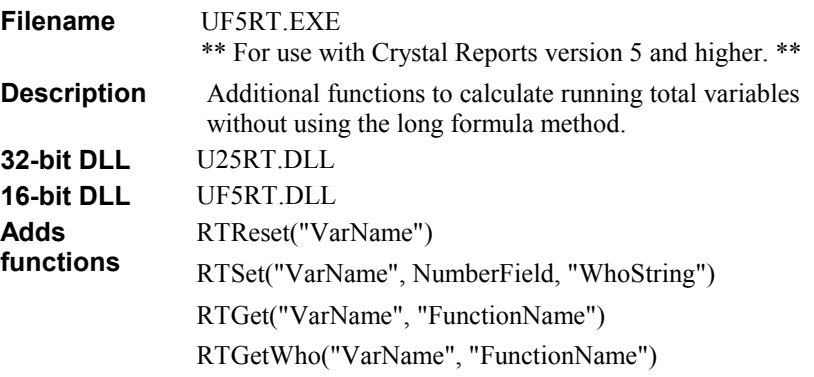

## <span id="page-18-0"></span>**Other**

This sections describes additional functions to:

- convert ASCII characters to reveal their number codes and vice-versa.
- convert numbers to bar codes
- convert OEM strings to ANSI and vice-versa
- return a string containing the value of the currently selected DOS environment variable.
- convert metric measurements to imperial and vice-versa
- create your own UFL
- pass data from a Subreport to a main report, and vice-versa..

## **ASCII Conversion UFL**

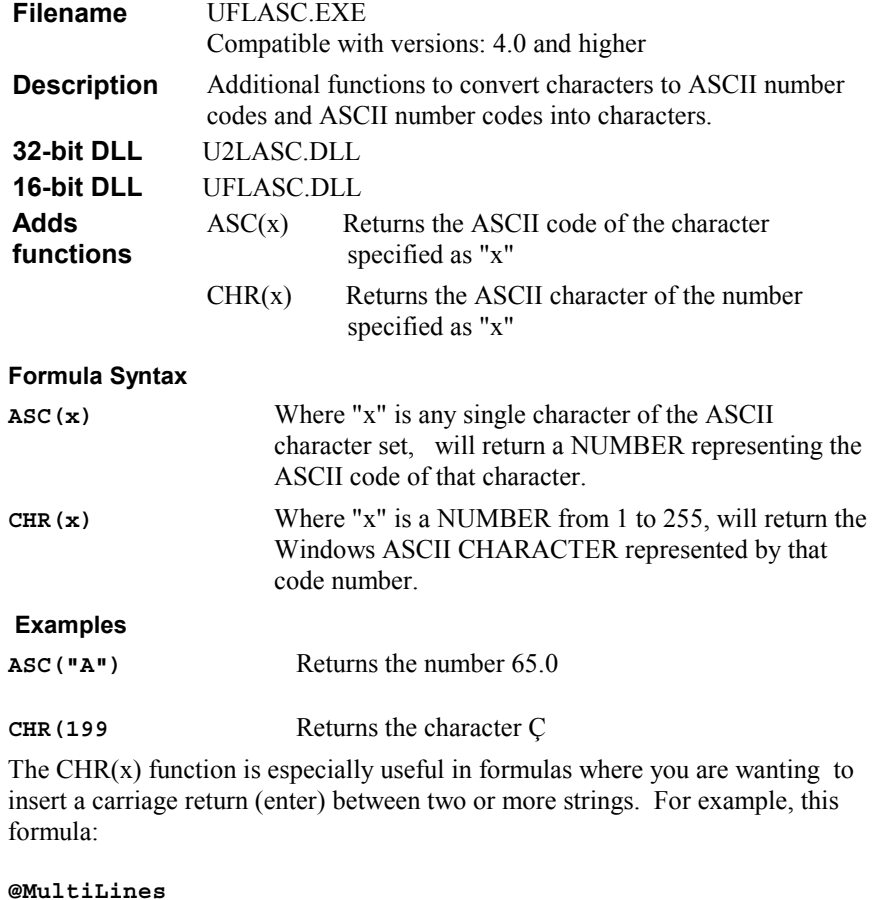

**"This is line one." + CHR(13) + "This is line two."** returns two lines:

This is line one.

This is line two.

13 is the ASCII code for 'carriage return', so inserting a CHR(13) between two strings ensures each string prints on separate line.

<span id="page-19-0"></span>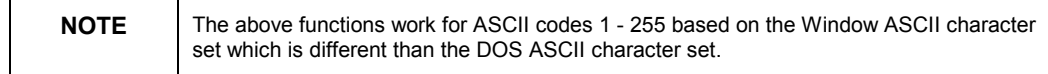

## **OEM / ANSII Conversion UFL**

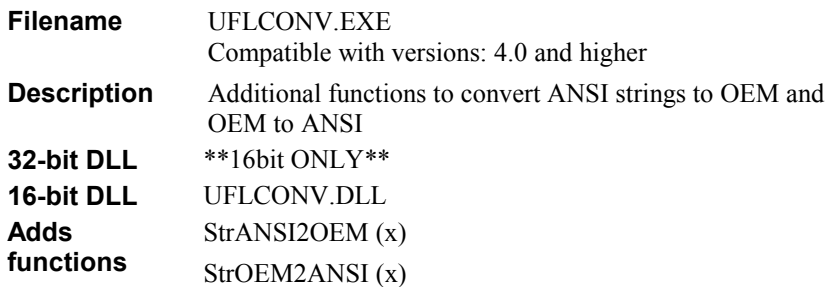

## **Formula Syntax**

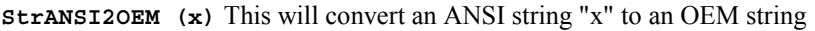

**StrOEM2ANSI (x)** This will convert an OEM string "x" to an ANSI string

## **DOS Variable UFL**

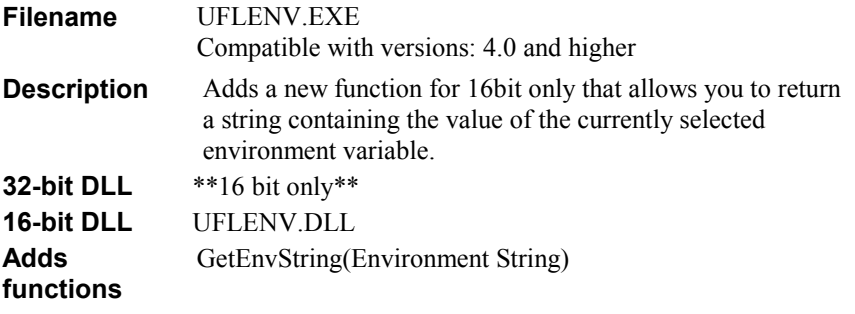

## **Formula Syntax**

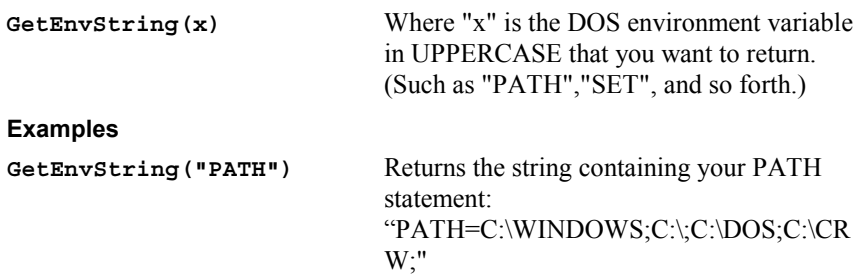

## <span id="page-20-0"></span>**Metric and Imperial Conversion UFL**

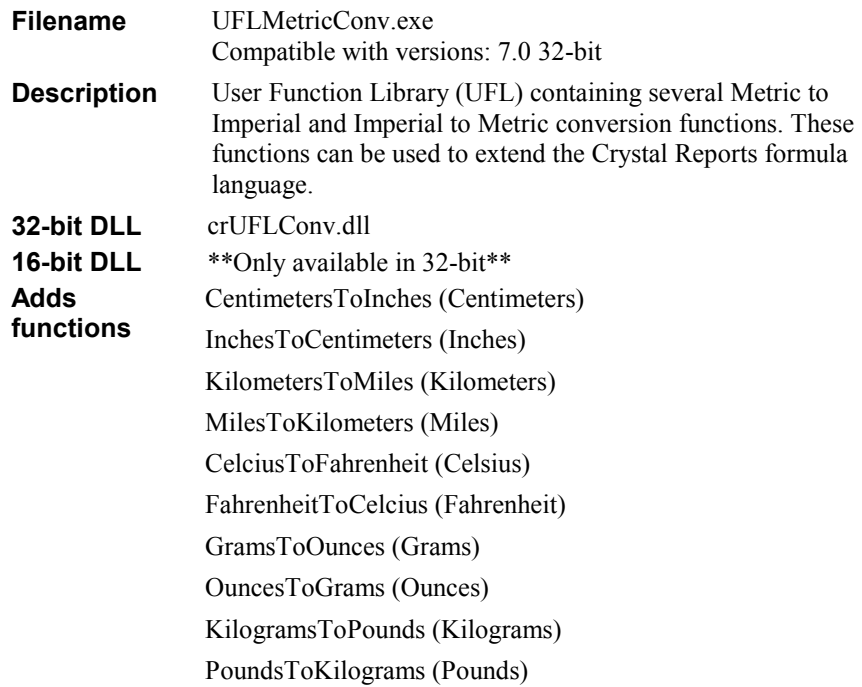

#### **Installation:**

To include these functions into the Additional Functions Section of the Crystal Formula Editor:

**1.** Copy CRUFLConv.dll to the <system drive> $\leq$ system root>\Crystal folder

(i.e. c:\Windows\Crystal)

**2.** Register this DLL into the Microsoft Windows registry (the UFL must be registered before it's functions are made available).

To register the DLL, ensure the registry utility Regsvr32.exe exists on your machine (this normally resides in the <system> folder). From the Windows Desktop click the Start button and select Run. Type the following:

**Regsvr32 <system drive>\<system root>\Crystal\crUFLConv.dll** 

(i.e. Regsvr32 c:\Windows\Crystal\crUFLConv.dll)

#### **Formula Syntax**

**CentimetersToInches (Centimeters)** converts a number representing centimeters to a number representing inches.

**InchesToCentimeters (Inches)** converts a number representing inches to a number representing centimeters.

**KilometersToMiles (Kilometers)** converts a number representing Kilometers to a number representing Miles.

**MilesToKilometers (Miles)** converts a number representing Miles to a number representing Kilometers.

<span id="page-21-0"></span>**CelsiusToFahrenheit (Celsius)** converts a number representing Celsius to a number representing Fahrenheit.

**FahrenheitToCelsius (Fahrenheit)** converts a number representing Fahrenheit to a number representing Celsius.

**GramsToOunces (Grams)** converts a number representing Grams to a number representing Ounces.

**OuncesToGrams (Ounces)** converts a number representing Ounces to a number representing Grams.

**KilogramsToPounds (Kilograms)** converts a number representing Kilograms to a number representing Pounds.

**PoundsToKilograms (Pounds)** converts a number representing Pounds to a number representing Kilograms.

## **UFL Template**

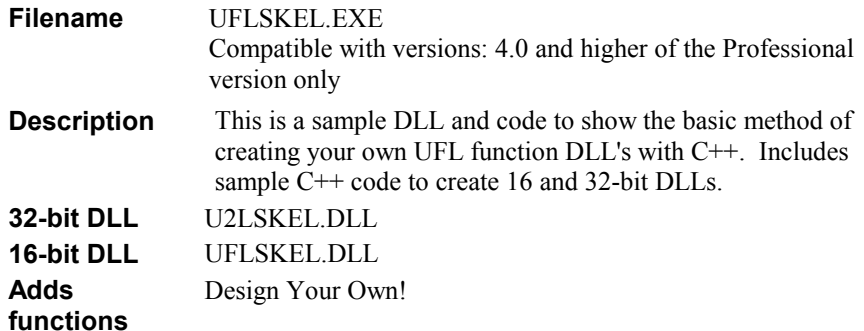

## **Formula Syntax**

You Decide!

### **Examples**

You Decide!

For more information on creating your own UFLs, search under 'Creating User Defined Functions…" in the index of Crystal Reports online Developer's Help.

## <span id="page-22-0"></span>**Store and Fetch UFL**

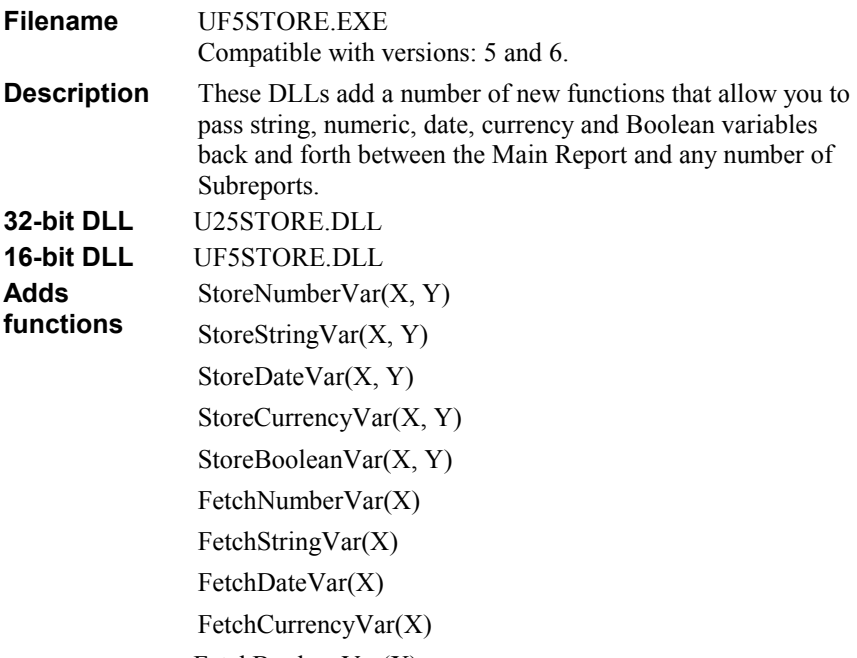

FetchBooleanVar(X)

Since the introduction of subreports in Crystal Reports 5.0, users have wanted a way to pass information between the subreport and the main report. UFLSTORE addresses this issue by creating a global memory variable; a variable whose contents are available to both the main report and any subreport contained within it.

Practical uses for UFLSTORE are numerous and most of them relate to subreports. If you have created a subreport and would like to use the information that it generates in the main report, then UFLSTORE is the way to do it. The exciting thing is that the information stored is available not only to the main report but to all subreports contained with in it. A few ideas from Tech Support:

- Create a Grand Total that adds all totals from the subreport and main report. This is a good way for combining totals that come from non-related databases.
- Create an index for your main report. With a good working knowledge of your database you could create an index that will tell the user which page certain information (groups, totals etc) is printed on.

## **Formula Syntax**

## **@Store Formula**

The first step is to place the information into the memory variable by using the store function that matches the type of information being stored.

i.e. StoreNumberVar(x,y) for numeric fields,

StoreStringVar $(x, "y")$  for string fields - note x must be a string.

#### **@Fetch Formula**

The second step is to retrieve the information using the corresponding fetch function and variable name

#### **@Store Example**

StoreNumberVar("SubreportTotal",1000)

This formula stores the variable called 'SubreportTotal' with a value of 1000 into memory.

#### **@Fetch Example**

#### **FetchNumberVar("SubreportTotal")**

This formula fetches the variable created in the @Store formula, and returns the value that was assigned to the variable in the @Store formula.

To ensure the  $@$ Fetch formula successfully retrieves the variable declared  $&$ assigned a value in the @Store formula, you must place @Fetch in a section beneath the section containing @Store.

To store a value in a subreport **and retrieve it in the main report**:

- In the subreport, create and insert  $@$ Store formula to store the value.
- In the main report, create and insert  $@$  Fetch in a section beneath the section containing the subreport .

To store a value in the main report **and** retrieve it in the subreport:

- In the main report, create and insert  $@$ Store.
- In the subreport, create and insert  $@$  Fetch.
- In the main report, place the subreport in a section beneath the section containing @Store.

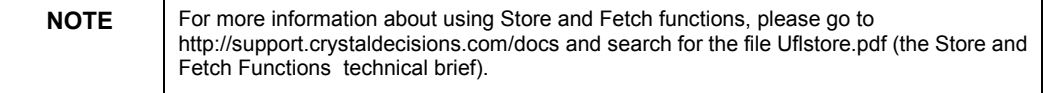

#### **Examples**

#### **StoreNumberVar(X, Y)**

Usage: Stores a numeric value Y to X. If a formula field contains this function, it will return the numeric value Y.

Example: StoreNumberVar("gTotal", 1000).

Returns: 1000

### **StoreStringVar(X, Y)**

Usage: Stores a string value Y to key X. If a formula field just contains this function, it will return a string value Y.

Example: StoreStringVar("My Name", "Beanie")

Returns: Beanie

**StoreDateVar(X, Y)** 

Usage: Stores a date value Y to key X. If a formula field just contains this function, it will return a date value Y.

Example: StoreDateVar("MyBDay", Date(1970,04,02))

Returns: April 2, 1970

#### **StoreCurrencyVar(X, Y)**

Usage: Stores a string value Y to key X. If a formula field just contains this function, it will return a string value Y. This is same as using SaveNumberVar().

Example: StoreCurrencyVar("gTotal", 1000)

Returns: \$1,000.00

#### **StoreBooleanVar(X, Y)**

Usage: Stores a True/False value Y to key X. If a formula field just contains this function, it will return a string value Y.

Example: StoreBooleanVar("Gender Is Male", True)

Returns: True

### **FetchNumberVar(X)**

Usage: Given the key X, it will return a numeric value that is stored under this key.

Example: FetchNumberVar("gTotal")

Returns: 1000

#### **FetchStringVar(X)**

Usage: Given the key X, it will return a string value that is stored under this key.

Example: FetchStringVar("My Name")

Returns: Beanie

### **FetchDateVar(X)**

Usage: Given the key X, it will return a date value that is stored under this key.

Example: FetchDateVar("MyBDate")

Returns: April 2, 1970

#### <span id="page-25-0"></span>**FetchCurrencyVar(X)**

Usage: Given the key X, it will return a currency value that is stored under this key.

Example: FetchCurrencyVar("gTotal")

Returns: \$1,000.00

#### **FetchBooleanVar(X)**

Usage: Given the key X, it will return a Boolean value that is stored under this key.

Example: FetchBooleanVar("Gender is Male")

Returns: True

## **Tips when using the UFLSTORE functions:**

- Use WhilePrintingRecords in all formulas that use the store and fetch functions. This will make Crystal Reports evaluate the formulas during the same evaluation time.
- The formula that fetches the variable MUST NOT be in the same section that contains the subreport. It must be in a section BELOW the subreport section. This is to make sure that the subreport where a value is saved into the variable gets evaluated first than the formula that fetches the variable.
- If the subreport is suppressed or if the query of the subreport does not return any records, the formulas that store into the variable will not be evaluated. This means the variable never gets created, and this will cause a "Variable not found" error if you try to fetch the variable. To avoid this, create a formula in the main report that initializes the variable to zero, and insert this into a section above the section that contains the subreport. This will cause the variable to be created even if the formula in the subreport is not evaluated.

## **Contacting Crystal Decisions for Technical Support**

We recommend that you refer to the product documentation and that you visit our Technical Support web site for more resources.

### **Self-serve Support:**

<http://support.crystaldecisions.com/>

### **Email Support:**

<http://support.crystaldecisions.com/support/answers.asp>

#### **Telephone Support:**

<http://www.crystaldecisions.com/contact/support.asp>

## <span id="page-26-0"></span>**Appendix: Alphabetical List of Additional Functions**

If you know the name of the particular additional function you need, but don't know the name of the EXE file containing the EXE file that you need to download, use this index. Once you know the EXE filename, you can then go to h[ttp://support.crystaldecisions.com/downloads a](http://www.seagatesoftware.com/downloads)nd search for the file.

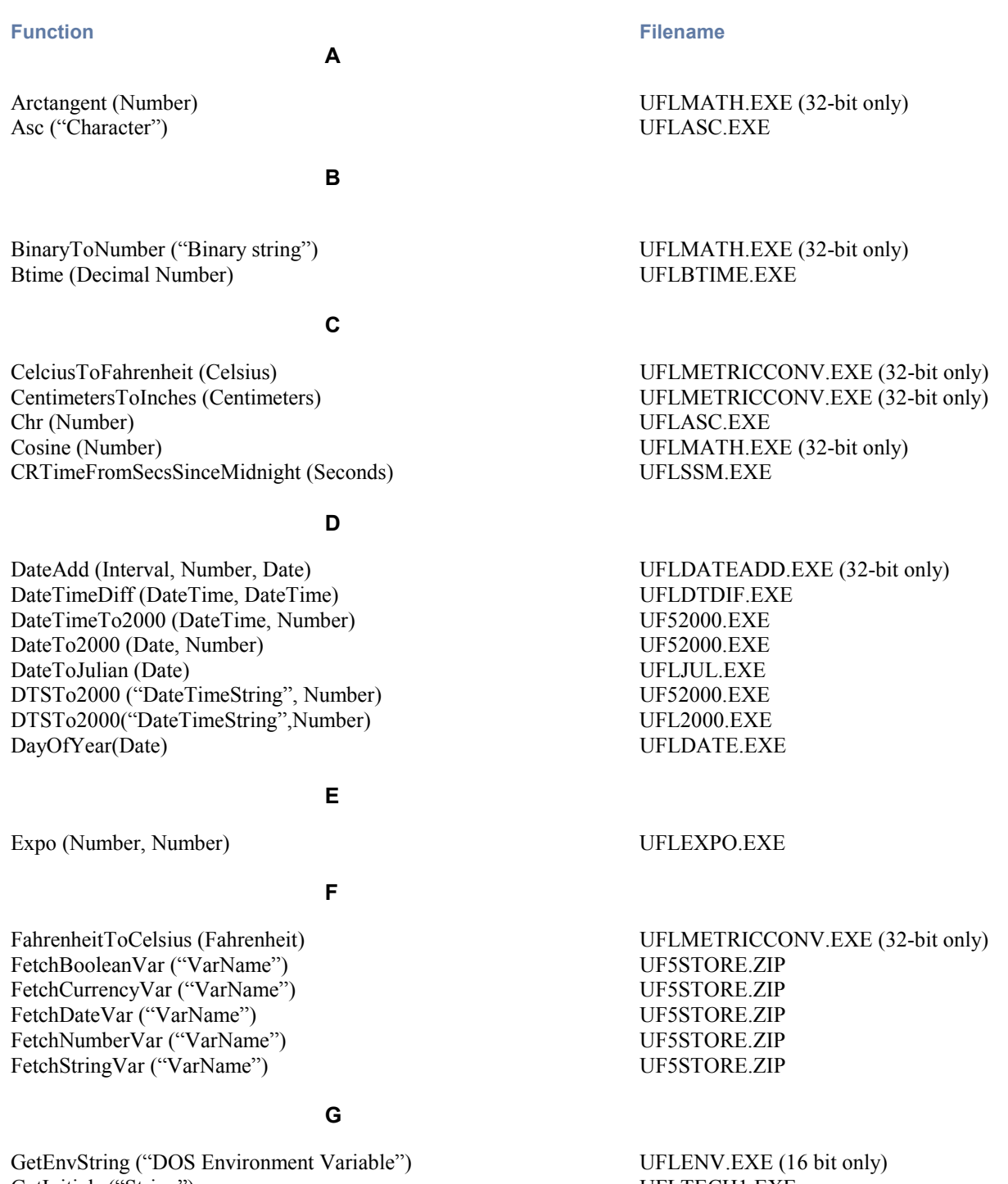

GetInitials ("String") UFLTECH1.EXE GetWord ("String", Number) UFLTECH1.EXE GramsToOunces (Grams) UFLMETRICCONV.EXE (32-bit only)

**H** 

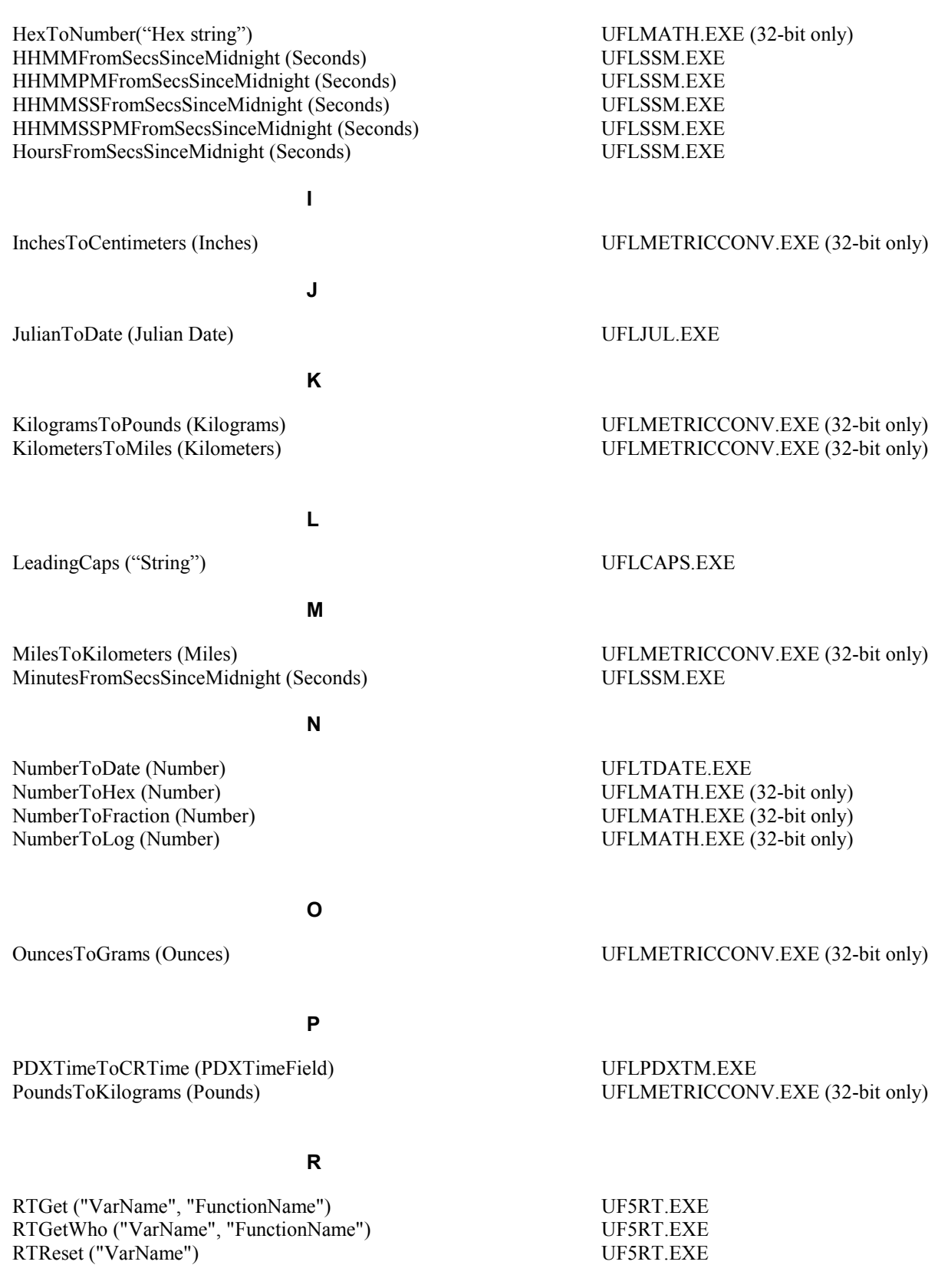

RTSet ("Varname", NumberField, "WhoString") UF5RT.EXE

## **S**

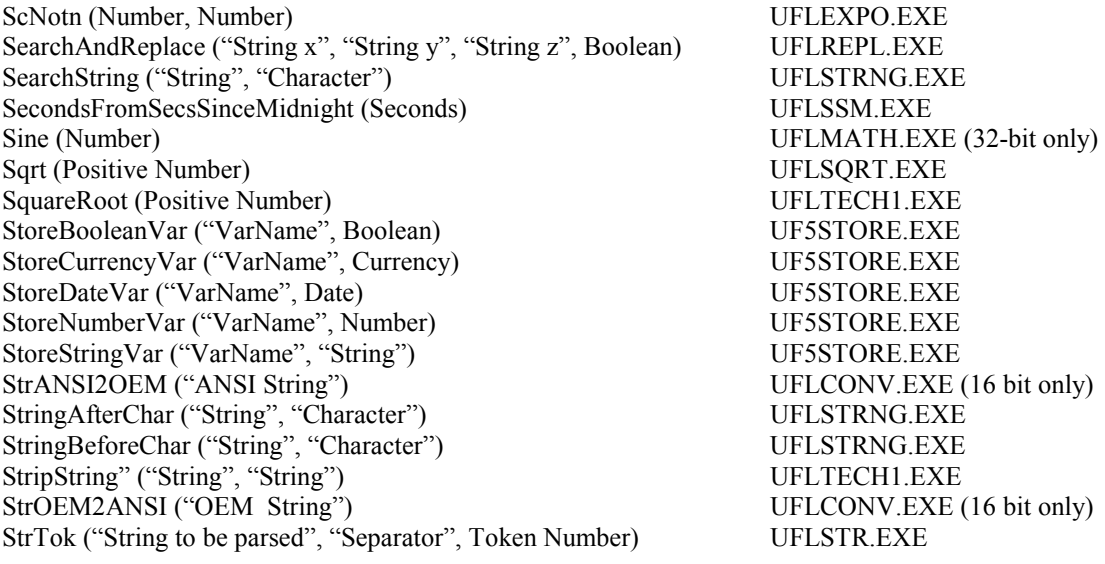

## **T**

Tangent (Number) UFLMATH.EXE (32-bit only)

**W** 

WeekOfYear(Date, Boolean) UFLSSM.EXE